## Inconsistencies in standard.

## **S52 – PL4.0.2**

1. On the screenshot of the AA5C1AB1 test chart, the characteristics of the light are displayed like this FlW. However, this object has 2 more attributes which for some reason are not displayed. This is a signal group and a signal period. Signal groups  $= 1$ . Signal period  $= 2s$ . In the screenshot, the test response looks like FIW. In our ECDIS, the characteristic is displayed like this: Fl (1) W2s. We have a question, how should the characteristic be displayed correctly?

In the standard in clause 10.6.3 there is such a phrase - When the signal group value is set to or include "()" and/or "(1)" there is no requirement for this to be populated in the light description text. Only when the signal group value differs from the above mentioned values shall the value be output on the ECDIS screen, this follows the paper chart convention Mariners are used to seeing.

Does this mean that if the signal group= (1) is displayed on the chart, then this will be considered a mismatch of the standard?

2. In the list of changes in PL 4.0.2 such rules were added: Forward states this Flood Docks have been moved to the display. Flood Dock, area, display priority 2, Flood Dock, point, display priority 5.

What kind of Flood Dock object? Maybe meant Floating dock? But the Floating dock is not a point object and here it's written about a point object.

## **S64**

- 3. According to S-64, Edition 3.0.2, the following inconsistencies were found:
	- 1. Test 3.1.1

A symbol appears on the test chart AA5DBASE that does not exist (highlighted in red).

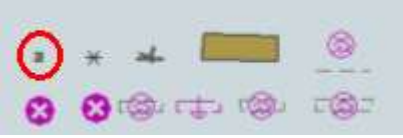

This is an OBSTRN point object with the attributes  $SCAMIN = 200000$ , VALSOU = 10, WATLEV = 1, according to the conditional procedure OBSTRN07 (standard PL4.0) the symbol OBSTRN11 should be drawn here.

2. Test 3.1.2

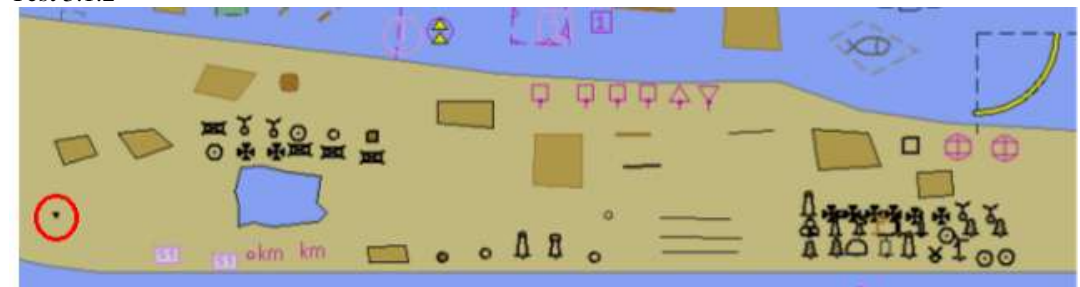

The symbol is displayed on chart AA5STNDR, but in test 3.1.2 says Select Simplified Points, but in this mode TOPMAR point objects should not be drawn (highlighted in red).

## 3. Test 3.3.7

Select Safety Contour = 10 metres

Select Display Mode as "DISPLAY BASE"

Select Colour Palette as "DAY" Select Symbolized Boundaries Select Paper chart symbols Select Other Depth contours Select Contour labels

Display loaded cell GB5X01NE.000 at compilation scale (1:25 000)

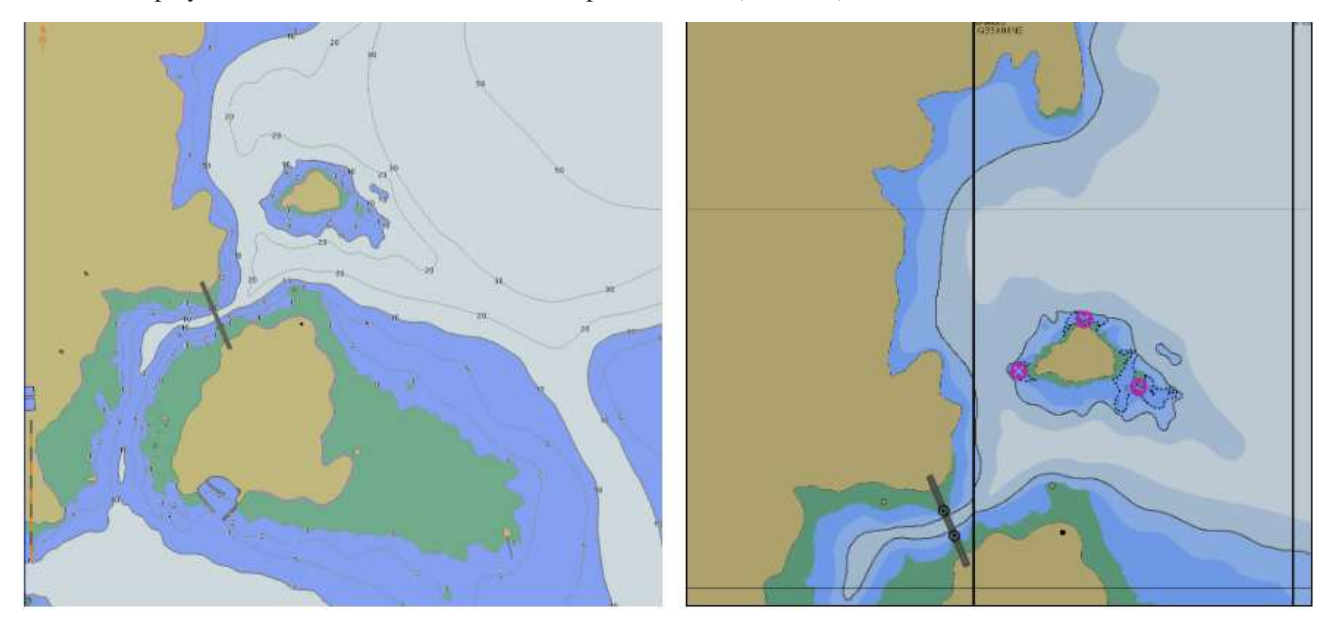

On the right is the correct picture at the current settings.

1. The DEPCNT (Depth contours) object should not be displayed in DISPLAY BASE mode by PL4.0 "DEPCNT", "", "CS (DEPCNT03)", "5", "O", "OTHER", "33020".

Accordingly, there should be no signatures to this object in this display mode.

2. In the picture on the right there are 3 OBSTRN objects with the attributes CATOBS = 6, WATLEV = 3, which are adjacent to the DEPARE object (drval1 = 10, drval2 = 10).

By the conditional procedure OBSTRN07 (standard PL4.0 13.2.5) with safety contour = 10, these 3 OBSTRN objects represent an isolated hazard located in a depth area equal to or greater than the safety contour.

The objects must be represented by the symbol ISODGR01 and must also be displayed in DIsplay Base mode with display priority  $= 8$ .

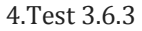

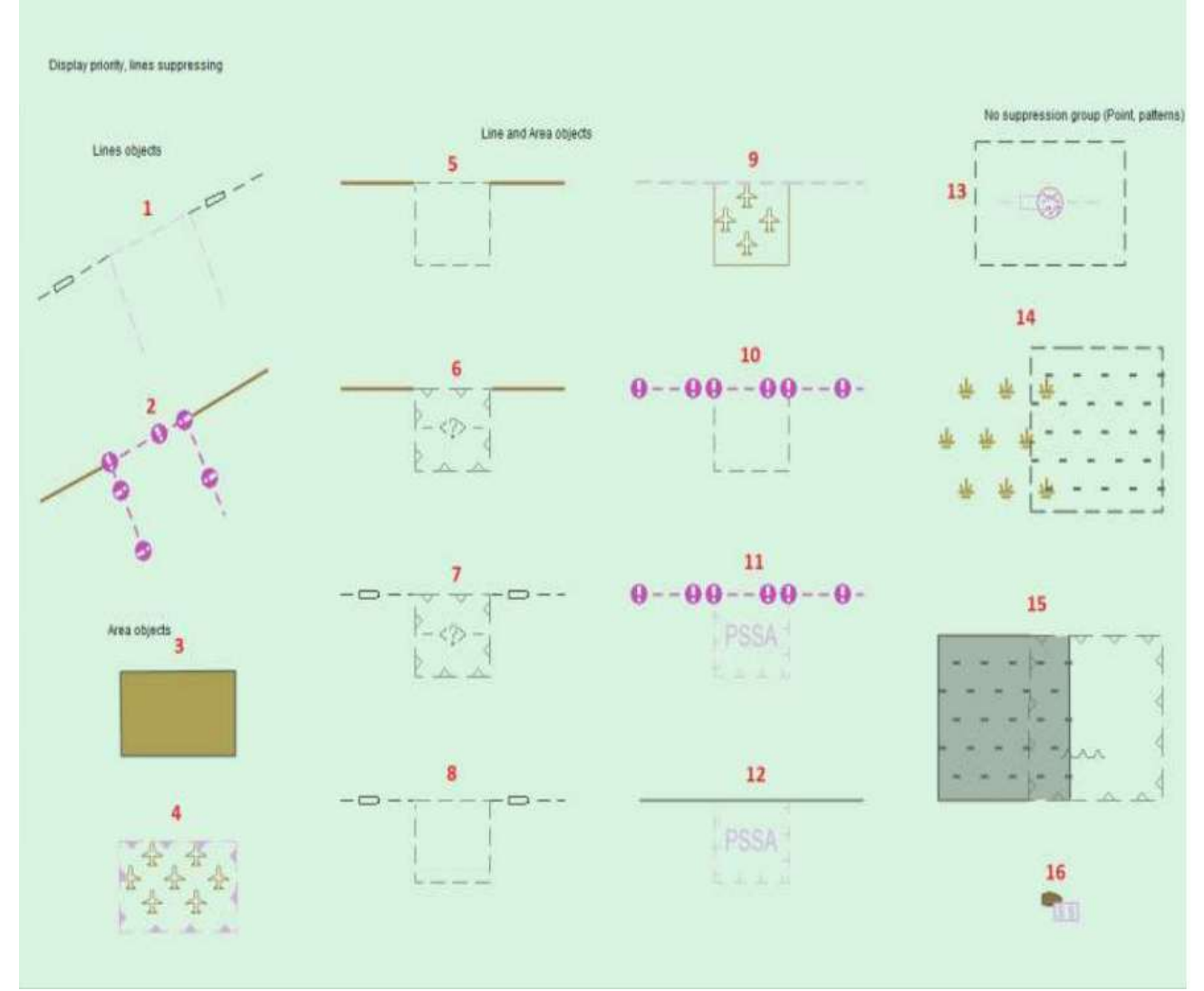

Object No. 2: When the radar is on, this picture is erroneous: here FORSTC (display priority 4, Overradar) and NEWOBJ (display priority 6, Subradar) have a common edge.

Object №5: When the radar is on, this picture is erroneous: here FORSTC (display priority 4, Overradar) and GRIDRN (display priority 5, Subradar) have a common edge.

Object No.6: When the radar is on, this picture is erroneous: here FORSTC (display priority 4, Overradar) and RECTRC (display priority 6, Subradar) have a common edge.

Object No. 14: there are no polygon objects in the map for filling the area with a dotted line.

Object No. 15 (area on the left): This is where the two objects of the first group, DEPARE and UNSARE, overlap.

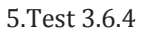

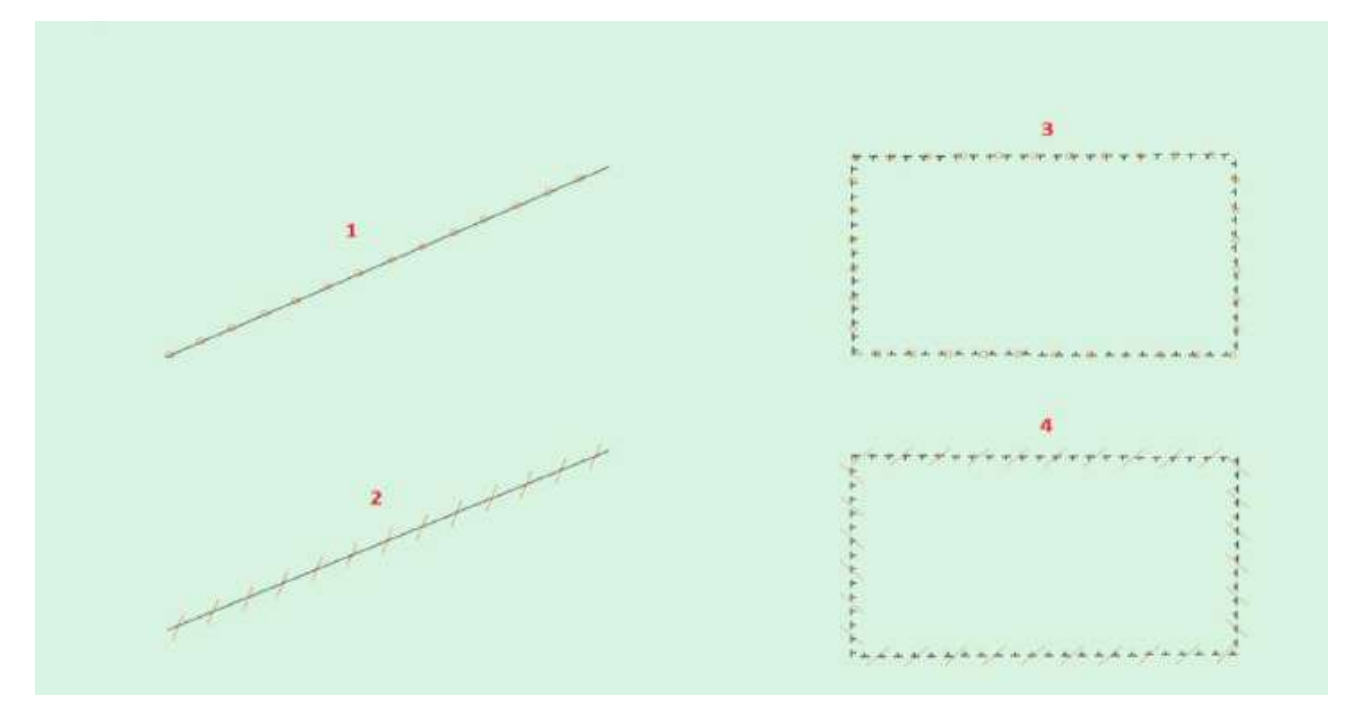

On the picture you can see that objects 1 and 3 are circled in orange (line symbol CHCRID01, see Addendum), and objects 2 and 4 are circled with CHCRDEL1.

Here the inconsistencies are that:

1. Object 1 and 2.

Superimposed 2 objects CANALS and NEWOBJ. The priority of drawing CANALS is 2, and NEWOBJ is 6. According to the standard, when superimposing objects on each other you must draw an object with the higher priority. Therefore, we must draw only the NEWOBJ object which has LC (CHCRID01) in the SYMINS attribute in object 1, and LC (CHCRDEL1) is written in the SYMINS attribute in object No. 2.

2. Object 3 and 4.

The overlapping of two areal objects NEWOBJ and ADMARE occurs, the priority of ADMARE is 2, and NEWOBJ is 6. Only the NEWOBJ object must be painted, which has LC in the SYMINS attribute in object No. 3, and LC in the SYMINS attribute in object No. 4. (CHCRDEL1).